## **Instruction Sheet for Student Web Time Entry**

- 1. Go to WebAdvisor on the Washington College website. Click the "Log In" button on the top navigation bar and enter your WC username and password. Click "Submit."
- 2. After logging in, you will be directed to the WebAdvisor Main Menu. Click the blue "Employees" button on the side navigation bar at the right.

After selecting the Employees Menu, your screen should look like this:

**State of A** 

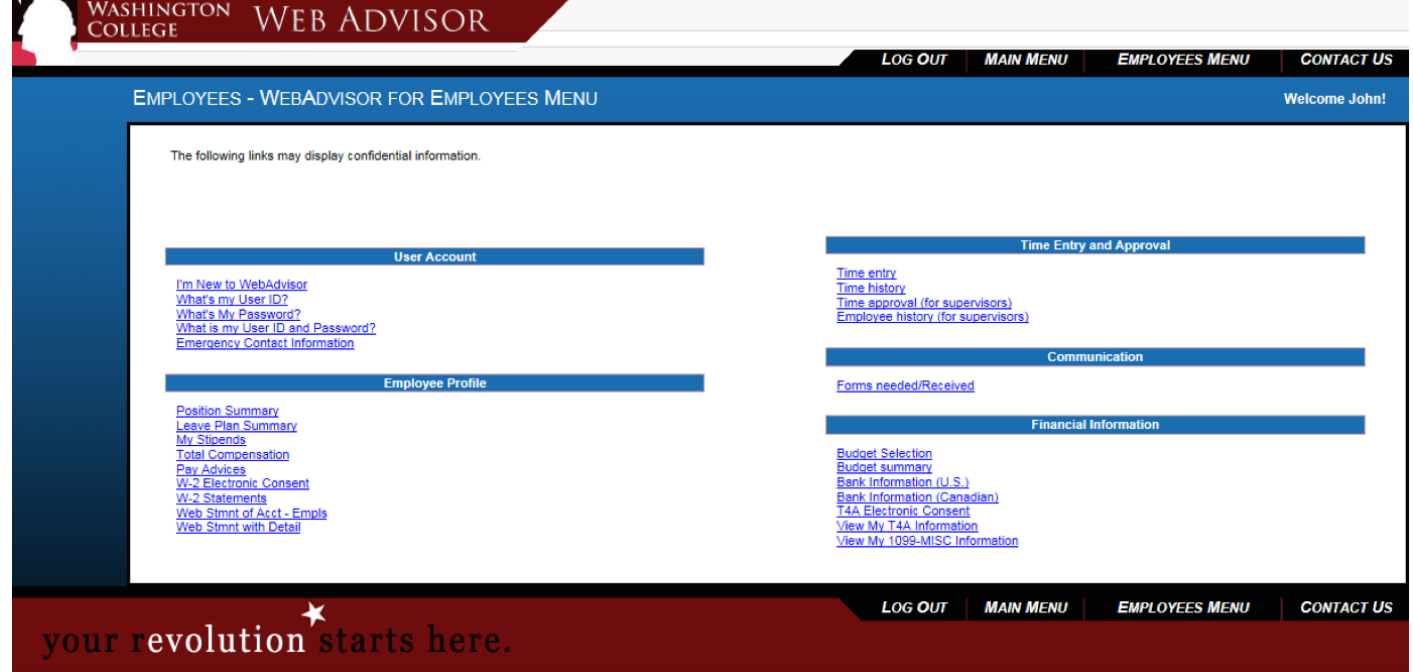

3. Under the "Time Entry and Approval" Menu in the right column, select the link for "Time Entry."

After selecting the Time Entry Menu, your screen should look like this:

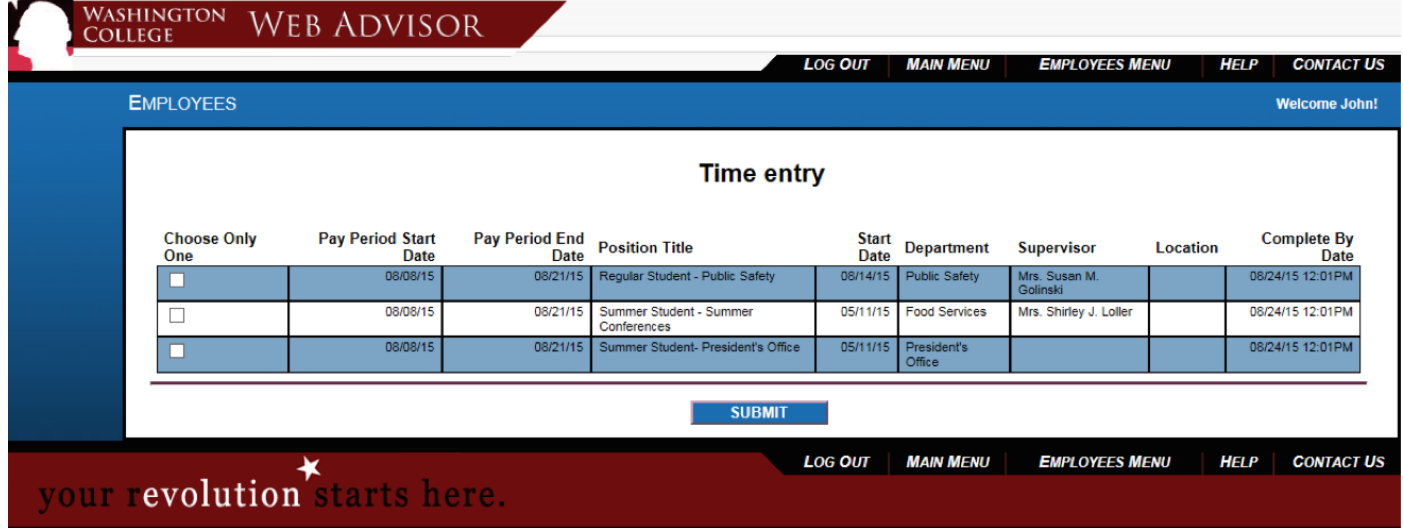

4. If you have more than one on-campus job, you will see multiple time sheets here. Look under the "Position Title" column to determine which time sheet corresponds with which position. To select the current time sheet for completion, verify the pay period start and end dates via their labeled columns and check the box next to that sheet. Then click "Submit."

After selecting your current time sheet, your screen should look like this:

Note: Enter Time In and Time Out with either an 'AM' or 'PM'.

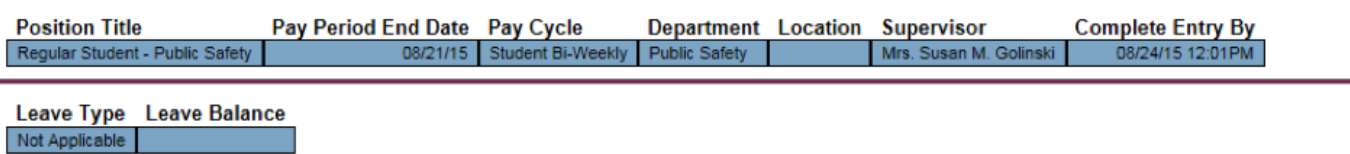

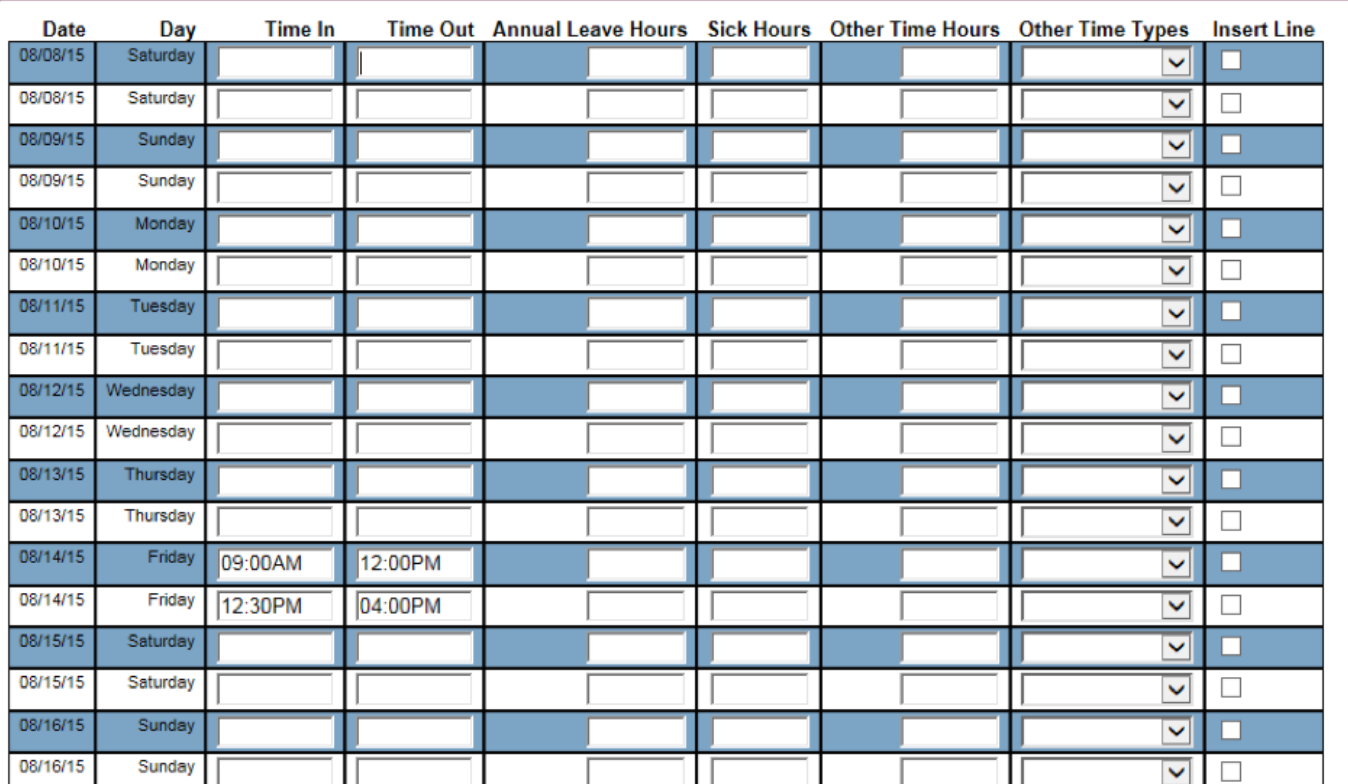

- 5. Here's how you complete the time sheet:
	- a. **Time In:** Type your work start time for this date here. Be sure to include AM or PM.
	- b. **Time Out:** Type your work end time for this date here. Be sure to include AM or PM.
	- c. **Annual Leave Hours:** Always leave this space blank (student employees do not have an annual leave allowance).
	- d. **Sick Hours:** Always leave this space blank (student employees do not have a sick leave allowance).
	- e. **Other Time Hours:** This will also usually be left blank.
	- f. **Other Time Types:** You will only select a time type from this drop-down menu if you qualify for other time types, as determined by your hiring department. This will usually be left blank.
- 6. When you have finished filling in your time sheet, check the box at the bottom to give your "signature" and then click "Submit" to send it to your supervisor for approval. **All time sheets MUST be completed and submitted to your supervisor by NOON on the Monday date that it is due.** Your supervisors will only have from noon to 3:00PM to approve your time sheet, so the earlier it is submitted, the better. If you have any questions about this process, please do not hesitate to contact your supervisor. **If the Business Office does not receive your approved time sheet on time, you will not be paid for this particular pay period.**